# **Quick Installation Guide 3.75G HSUPA USB ADAPTER DWM-156**

# D-Link®

## **PRODUCT SETUP TROUBLESHOOTING**

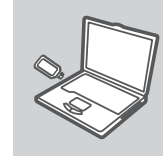

**D-Link** 

## **Software Installation**

Insert the USB adapter into your computer. The set-up wizard should start automatically. Make sure that your SIM card is in the slot.

### **SET-UP WIZARD**

Follow the steps within the wizard to complete the setup of DWM-156.

**1. Where can I find more information about how to use this device?**

A comprehensive User Manual is available for the DWM-156. Open the D-Link Mobile Connection manager and click: Help.

#### **2. Why am I unable to connect to a mobile service network?**

The DWM-156 requires a SIM card registered with a compatible service network. For information about the services that your SIM card provides access to, please contact your mobile service provider.

### **3. Why is the software asking for a PIN number?**

For security, some SIM cards have a PIN number enabled. If the SIM was used in a previous device, the PIN will be the same as it was before. If you did not set a PIN, please contact your mobile service provider.

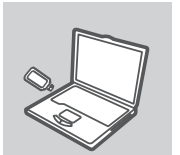

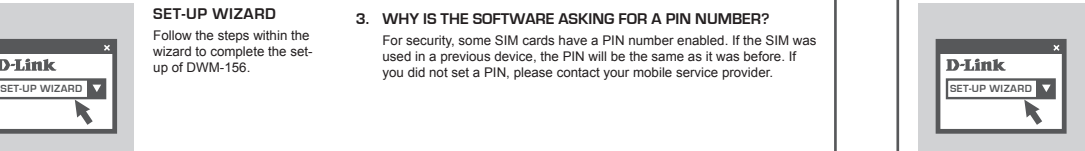

## **CONFIGURACIÓN DEL DISPOSITIVO** SOLUCIÓN DE PROBLEMAS

**1. ¿Dónde puedo encontrar más información sobre el uso de este dispositivo?**

Un Manual de Usuario está disponible para el DWM-156. Abra el administrador de Conexión Móvil D-Link y haga click en Help.

#### **2. ¿Por qué no me puedo conectar a la red de servicio móvil?**

El DWM-156 requiere una tarjeta SIM registrada con una red de servicio compatible. Para mayor información sobre los servicios que su tarjeta SIM puede acceder, por favor contáctese con su proveedor de servicios móvil.

#### **3. ¿Por qué el software pregunta por un número PIN?**

Por seguridad, algunas tarjetas SIM tienen un número PIN habilitado. Si el SIM ha sido utilizado en un dispositivo previo, el PIN será el mismo que el anterior. Si no ha establecido un código PIN, por favor contáctese con el proveedor de servicios móvil.

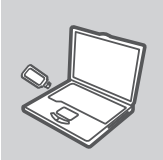

D-Link

**Установка программного обеспечения**

Перед установкой программного обеспечения прежде всего необходимо установить SIM-карту в USB-адаптер и подключить адаптер к USB-порту компьютера.

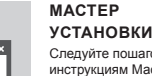

Следуйте пошаговым инструкциям Мастера установки.

## **УСТАНОВКА Поиск и устранение неисправностей**

**1. Где можно найти более подробную информацию об использовании этого устройства?** Более подробная информация по устройству DWM-156 приведена

в Руководстве пользователя. Откройте утилиту D-Link Mobile Connection manager и нажмите: Help (Помощь).

**2. Почему не получается подключиться к мобильной сервисной сети?**

Для работы DWM-156 необходима SIM-карта, зарегистрированная в совместимой сервисной сети. Для информации о сервисах, поддерживаемых SIM-картой, пожалуйста, свяжитесь со своим провайдером мобильных услуг.

#### **3. Почему при установке программного обеспечения запрашивается PIN-код?**

В целях обеспечения безопасности некоторые SIM-карты поддерживают PIN-код. Если SIM-карта использовалась ранее, **SET-UP WIZARD TO BET-UP WIZARD SET-UP WIZARD TO KOD OCTAHETCR HEUSINGHHIM. ECЛИ PIN-КОД НЕ БЫЛ УСТАНОВЛЕН, В ВЕТ-UP WIZARD** пожалуйста, свяжитесь с провайдером мобильных услуг.

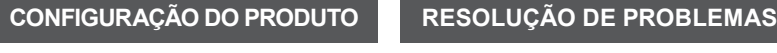

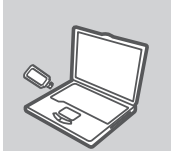

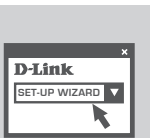

### **Instalação do Software**

**Instalación de Software**  Antes de instalar el software, debe instalar la tarjeta de SIM en el adaptador USB y conéctelo al puerto USB de su computador

**Asistente de Configuración** Siga las instrucciones paso a paso en el asistente de Instalación.

você deve primeiramente instalar o cartão SIM no adaptador USB e conectar o adaptador a uma porta USB no seu computador.

#### **1. Onde posso encontrar mais informações sobre como utilizar este dispositivo?**

Um Manual do Usuário completo está disponível para o DWM-156. Abra o D-Link Mobile Connection Manager e clique em Help.

## **2. Por que não consigo me conectar a uma rede de serviço móvel?**

O DWM-156 requer um cartão SIM registrado com uma rede de serviço compatível. Para informações sobre os serviços para os quais o seu cartão SIM fornece acesso, favor contatar seu provedor de serviços móveis.

## **3. Por que o software está solicitando um número PIN?**

Para sua segurança, alguns cartões SIM possuem um número PIN ativado. Caso o SIM tenha sido usado em um dispositivo anterior, o PIN será o mesmo de antes. Caso você não possua um PIN, favor contatar seu provedor de serviços móveis.

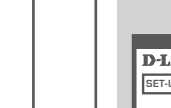

# Antes de instalar o software,

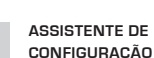

Siga as instruções passo a passo no Assistente de Instalação (Installation Wizard).

軟體安裝 在您安裝軟體前,請先將SIM 卡安裝於行動網卡中,並將 行動網路卡連接置您電腦的

USB埠。

設定精靈 依據安裝精靈導引完成軟體

安裝。

## **Quick Installation Guide 3.75G HSUPA USB ADAPTER DWM-156**

# D-Link®

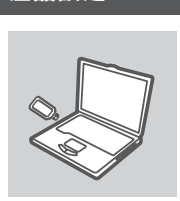

D-Link

**產品設定 おおとび からいく おおおお 錯誤排除** 

1. 請問哪裡可以找到更多DWM-156使用與設定訊息?

相關的使用手冊已內建於DWM-156的行動管理程式中請點選 Help,即可開 啟產品使用說明。

2. 為什麼我無法使用DWM-156行動無線上網? 首先您必須先向行動網路業者申裝行動網路服務並取得SIM卡,透過具備行 動上網功能的SIM卡您才能夠透過DWM-156讓您的電腦行動上網。

3. 為何管理軟體告訴我要輸入PIN number? 在安全考量上,部分SIM卡會啟用PIN number安全密碼機制,此PIN number 與您在使用手機時所使用的是相同。假如您忘記或希望設定PIN number請 連繫您的行動網路業者。

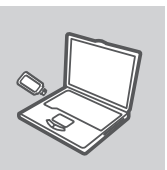

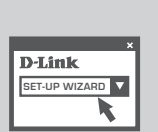

#### **Wizard Pemasangan**

**Pemasangan Perangkat Lunak**  Sebelum anda memasang perangkat lunak, anda harus memasang sebuah kartu SIM ke modem USB dan menghubungkan modem ke sebuah port USB pada komputer anda.

Ikuti langkah-langkah selanjutnya yang disediakan oleh bantuan pemasangan.

## **Pemasangan Produk Penyelesain masalah yang umum ditemui**

#### **1. Dimana saya dapat menemukan informasi lebih lanjut mengenai cara penggunaan perangkat ini?**

Petunjuk Penggunaan yang komprehensif tersedia bagi DWM-156. Buka D-Link Mobile Connection Manager dan klik Help.

#### **2. Mengapa saya tidak dapat terhubung ke layanan jaringan bergerak?**

DWM-156 memerlukan sebuah kartu SIM yang teregister dengan jaringan yang sesuai. Untuk informasi mengenai layanan apa saja yang dapat diakses oleh kartu SIM anda, silahkan hubungi penyedia layanan bergerak anda.

#### **3. Mengapa perangkat lunak menanyakan sebuah nomor PIN?**

Untuk keamanan, beberapa kartu SIM mengaktifkan sebuah nomor PIN. Jika kartu SIM sudah digunakan pada perangkat yang lama, maka nomor PIN-nya akan sama dengan sebelumnya. Jika anda belum mengaktifkan nomor PIN, silahkan hubungi penyedia layanan bergerak anda.

## **Technical Support**

**Australia:** Tel: 1300-766-868 24/7 Technical Support Web: http://www.dlink.com.au E-mail: support@dlink.com.au

Tel: 1800-233-0000 (MTNL & BSNL Toll Free) +91-832-2885700 (GSM, CDMA & Others) Web: www.dlink.co.in E-Mail: helpdesk@dlink.co.in

Tel: +62-21-5731610 (Indonesia)<br>Tel: 1800-882-880 (Malaysia) Tel: 1800-882-880<br>Tel: +65.6501.4200 (Singapore)<br>(Thailand) Tel: +66-2-719-8978/9 (Thailand) 24/7, for English Support only Web: http://www.dlink.com.sg/support/ E-mail: support@dlink.com.sg

**Korea:** Tel: +82-2-2028-1815 Monday to Friday 9:00am to 6:00pm Web: http://www.d-link.co.kr E-mail: arthur@d-link.co.kr

### **New Zealand:**

24/7 Technical Support Web: http://www.dlink.co.nz

## **Egypt:**

**India:**

**Indonesia, Malaysia, Singapore and Thailand:**

#### Tel: 0800-900-900

E-mail: support@dlink.co.nz

#### Tel: +202-2919035 +202-2919047

Web: http://support.dlink-me.com E-mail: support.eg@dlink-me.com **Iran:** Tel: +98-21-88880918,19

Saturday to Thursday 9:00am to 5:00pm Web: http://support.dlink-me.com E-mail: support.ir@dlink-me.com support@dlink.ir

> **Israel:** Magshimim 20, Petach Tikva 49348 Main Tel: 972-3-9215173 Customer Support Tel: 972-3-9212886 Web: www.dlink.co.il

Sunday to Thursday 9:00am to 5:00pm

**Pakistan:** Tel: +92-21-4548158 +92-21-4548310 Monday to Friday 10:00am to 6:00pm Web: http://support.dlink-me.com E-mail: zkashif@dlink-me.com

#### **South Africa and Sub Sahara Region:** Tel: +27-12-665-2165 08600 DLINK (for South Africa only) Monday to Friday 8:30am to 9:00pm South Africa Time Web: http://www.d-link.co.za E-mail: support@d-link.co.za

**Turkey:** Tel: +90-212-2895659 Monday to Friday 9:00am to 6:00pm Web: http://www.dlink.com.tr E-mail: turkiye@dlink-me.com

**U.A.E and North Africa:**<br>Tel: +971.4.4278127 (LLA E) Tel: +971-4-4278127 (U.A.E) Sunday to Thursday 9.00AM to 6.00PM GMT+4

Web: http://www.dlink-me.com E-mail: support.me@dlink-me.com **Saudi ARABIA (KSA):** Tel: +971-4-4278127 (U.A.E) Sunday to Thursday 9.00AM to 6.00PM GMT+4 Web: http://www.dlink-me.com E-mail: support.me@dlink-me.com

## **Техническая поддержка**

Обновления программного обеспечения и документация доступны на Интернет-сайте D-Link. D-Link предоставляет бесплатную поддержку для клиентов в течени гарантийного срока.

**Техническая поддержка D-Link:** Клиенты могут обратиться в группу технической поддержки D-Link по телефону или через Интернет.

e-mail: support@dlink.ru

+7(495) 744-00-99 **Техническая поддержка через Интернет** http://www.dlink.ru

## **Guatemala** 1800 - 8350255 Lunes a Viernes 05:00am a 18:00pm **México** 01800 - 1233201 Lunes a Viernes 06:00am a 19:00pm **Panamá** 011 008000525465 Lunes a Viernes 05:00am a 18:00pm<br>**Perú** 0800 - 09968 Lunes a Viernes 06:00am a 19:00pm **Venezuela** 0800 - 1005767 Lunes a Viernes 06:30am a 19:30pm

usuarios a través de nuestro sitio www.dlinkla.com **SOPORTE TÉCNICO PARA USUARIOS EN LATINO AMERICA** Soporte técnico a través de los siguientes teléfonos de D-Link **PAIS NUMERO HORARIO**

Soporte Técnico de D-Link a través de Internet www.dlinkla.com e-mail: soporte@dlinkla.com & consultas@dlinkla.com

## **Soporte Técnico Soporte Técnico**

#### **Suporte Técnico para clientes no Brasil:**

Website para suporte: www.dlink.com.br/suporte e-mail: suporte@dlink.com.br

**Telefones para contato:** Clientes de São Paulo: 2755 6950 Clientes das demais regiões: 0800 70 24 104 Segunda à Sexta-feira, das 9:00h às 21:00h Sábado, das 9:00h às 15:00h

## **Dukungan Teknis**

Update perangkat lunak dan dokumentasi pengguna dapat diperoleh pada situs web D-Link. Dukungan Teknis untuk pelanggan:

**Dukungan Teknis D-Link melalui telepon:** Tel: +62-21-5731610

**Dukungan Teknis D-Link melalui Internet:** Email : support@dlink.co.id Website : http://support.dlink.co.id

## 台灣分公司 技術支援資訊

如果您還有任何本使用手冊無法協助您解決的產品相關問題,台灣地區用戶可以透過我們的網站、 電子郵件或電話等方式與D-Link台灣地區技術支援工程師聯絡。

#### **D-Link** 免付費技術諮詢專線

0800-002-615 服務時間:週一至週五,早上9:00到晚上9:00 (不含周六、日及國定假日) 站: http://www.dlink.com.tw 電子郵件:dssqa\_service@dlink.com.tw

#### 如果您是台灣地區以外的用戶,請參考**D-Link**網站,全球各地分公司 的聯絡資訊以取得相關支援服務。

產品保固期限、台灣區維修據點查詢,請參考以下網頁說明: http://www.dlink.com.tw

產品維修: 使用者可直接送至全省聯強直營維修站或請洽您的原購買經銷商。

**Perú** 0800 - 00968 Lunes a Viernes 06:00am a 19:00pm

**SET-UP WIZARD SET-UP WIZARD**

Usted puede encontrar actualizaciones de softwares o firmwares y documentación para

**Argentina** 0800 - 12235465 Lunes a Viernes 08:00am a 21:00pm **Chile** 800 - 835465 ó (02) 5941520 Lunes a Viernes 08:00am a 21:00pm<br>Colombia 19:00pm **Colombia** 01800 - 9525465 Lunes a Viernes 06:00am a 19:00pm **Costa Rica** 0800 - 0521478 Lunes a Viernes 05:00am a 18:00pm **Ecuador** 1800 - 035465 Lunes a Viernes 06:00am a 19:00pm **El Salvador 800 - 6335 Lunes a Viernes 05:00am a 18:00pm<br><b>Guatemala** 1800 - 8350255 Lunes a Viernes 05:00am a 18:00pm